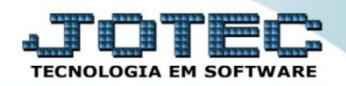

## **PARÂMETROS DE IMPORTAÇÃO IMCAIPAIP**

 *Explicação: O Parâmetro de Importação gerencia todos os campos a serem configurados para a importação de dados. A forma de definição do Importador mais utilizada atualmente é: Posição (delimitador) dos dados no arquivo PRN ou TXT. Inserir com "ponto e vírgula" (;) e ele lerá os campos que o usuário padronizou, sem utilizar delimitadores de campos.*

## **(a)** Menu Geral - JOTEC - 0000093.00 - 1106 - Mozilla Firefox  $\boxed{\begin{array}{c|c|c|c|c|c} \multicolumn{2}{c|}{\textbf{A}} & \multicolumn{2}{c|}{\textbf{B}} & \multicolumn{2}{c|}{\textbf{B}} & \multicolumn{2}{c|}{\textbf{B}} & \multicolumn{2}{c|}{\textbf{B}} & \multicolumn{2}{c|}{\textbf{B}} & \multicolumn{2}{c|}{\textbf{B}} & \multicolumn{2}{c|}{\textbf{B}} & \multicolumn{2}{c|}{\textbf{B}} & \multicolumn{2}{c|}{\textbf{B}} & \multicolumn{2}{c|}{\textbf{B}} & \multicolumn{2}{c|}{\textbf{$ E Getermainter.com brB078/cgi-bin/igter.eye7FRD=8/ABV=S+1LP+Q+R+T+FRC999=IQTEC&C002=RREXSQC=SIIPORTF++IQTEC&IISIAR=IQNATAN&IP PORTA SE=Gitemaigtec.com br%3A8078/idd=sungrhe&id=MATRI7&RANCQ 1QCAI=sungrhe&IP 1QCAI=sidzemaigh TOT. ij™ Suporte Eletrônico Sistamne Acesso Rápido  $\circledR$ **Faturamento** Servicos CRM - SAC Telemarketing Faturamento Contabilidade **Servicos** <u>SSSSSSSSSSSSSSSSSSSSSSSSS</u> ditor operaciona CRM - SAC CRM - SAC **Telemarketing** EDI Mala Direta PDV Estoque  $\overline{\text{Coh}}$ PDV E-Commerce **PDV**<br>Estoque  $\checkmark$ **ELPR** Gerenc. de **Compras** Producão Compras<br>ELPR<br>Produção projetos Administração  $\checkmark$ ...<br>Gerenc. de projetos **Contas a Pagar Contas a Receber** Fluxo de Caixa **Bancos** Contas a Pagar<br>Contas a Receber<br>Bancos<br>Fluxo de Caixa Centro de Custo Exportador Gestor Importador Centro de Custo Exportador<br>Gestor sestor<br>Importador Auditor **Filiais** Estatísticas & Fiscal Auditor **Gráficos** Filiais **Estatísticas & Gráficos** ||Estatisticas &<br>||Fiscal<br>||Contabilidade<br>||Diário Auxilia Contabilidade **Diário Auxiliar Ativo Fixo** Folha de Pagamento **SUPORTE JOTEC JONATAN** 14/09/2015 **MATRIZ** Sair

## Para realizar essa operação acesse o módulo: *Importador.*

Em seguida acesse: *Parâmetros > Parâmetros.*

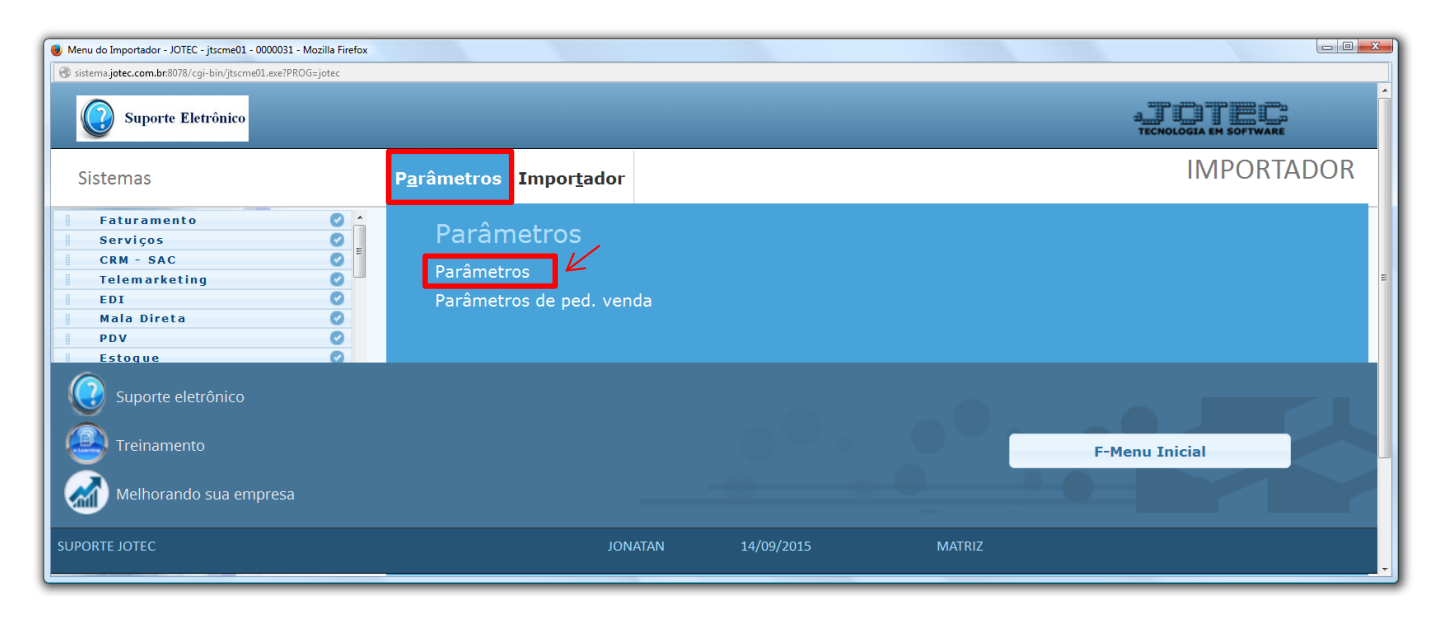

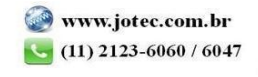

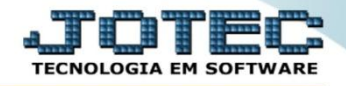

 Será aberta a tela de parâmetros conforme abaixo. Nesta tela deve ser selecionado o *(1) Cadastro a atualizar* e em seguida clicar em *(2) Parâmetros*. No exemplo a seguir foi selecionada a opção: *Clientes.*

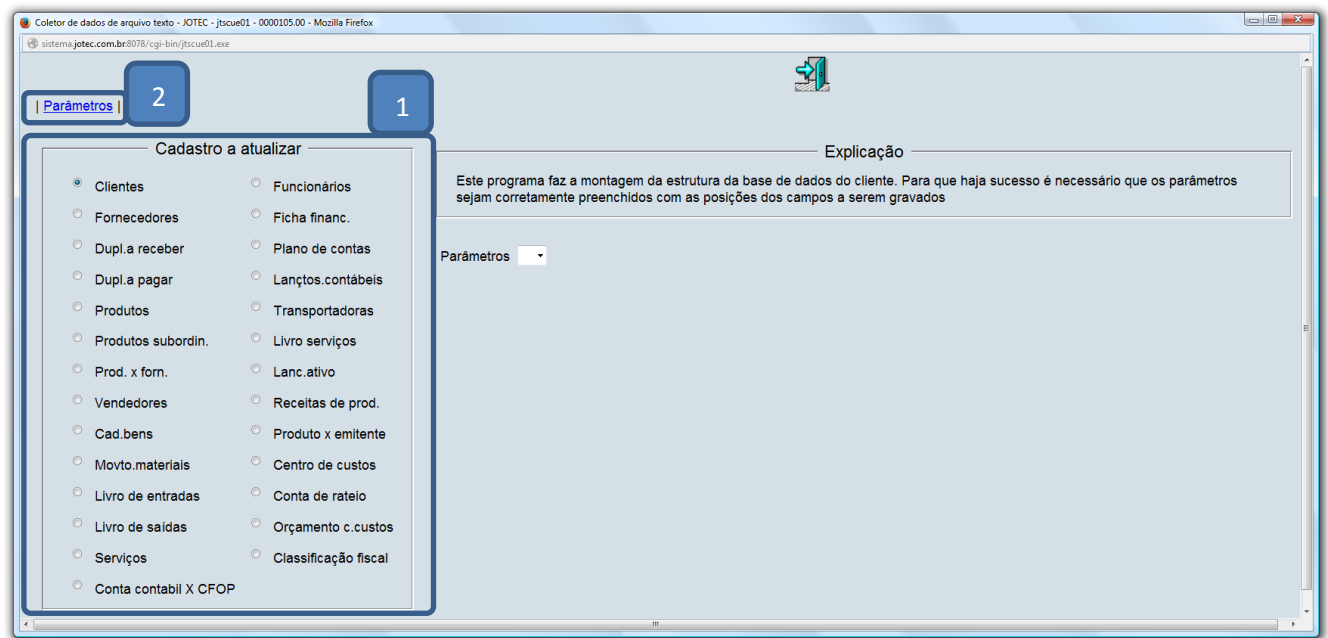

- Na próxima tela informe um *(1) Código* para o parâmetro, o *(2) Decimal (Vírgula).*
- Com *base no arquivo de texto*, selecione o *(3) Campo* a ser importado, informe a *(4) Coluna* inicial e final correspondente ao campo, e clique no botão *(5) Atualiza. Repita o processo a cada campo*, após a inclusão de todos os campos clique no ícone do *Disquete* para salvar o parâmetro.

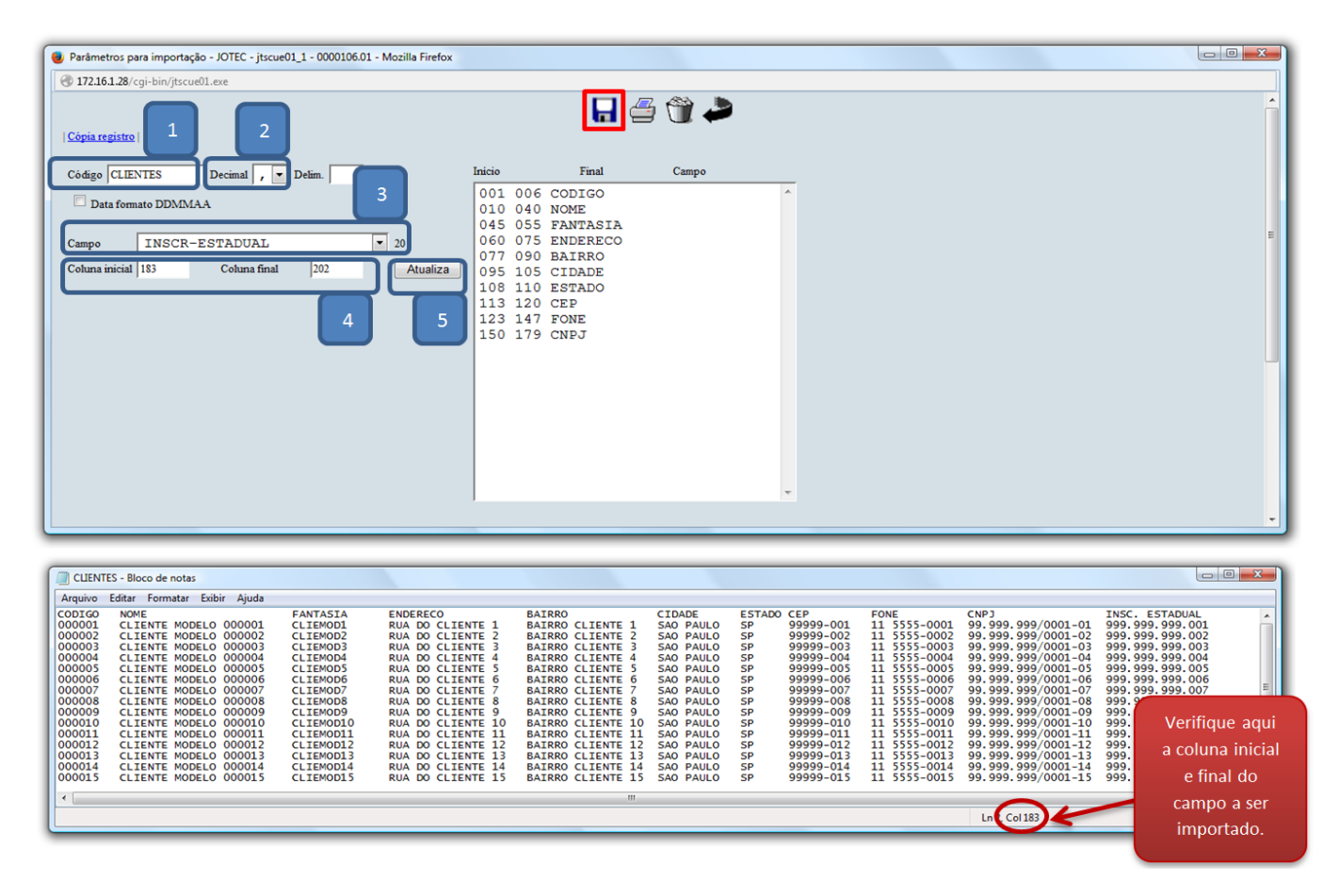

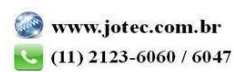

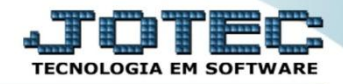

Após a realização do parâmetro, retire o cabeçalho do arquivo de texto a ser importado e salve-o.

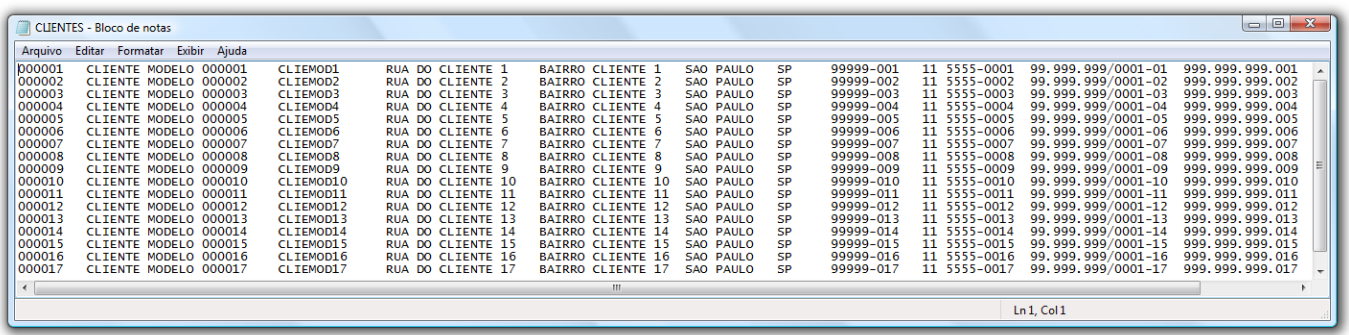

Em seguida acesse: *Importador > Clientes.*

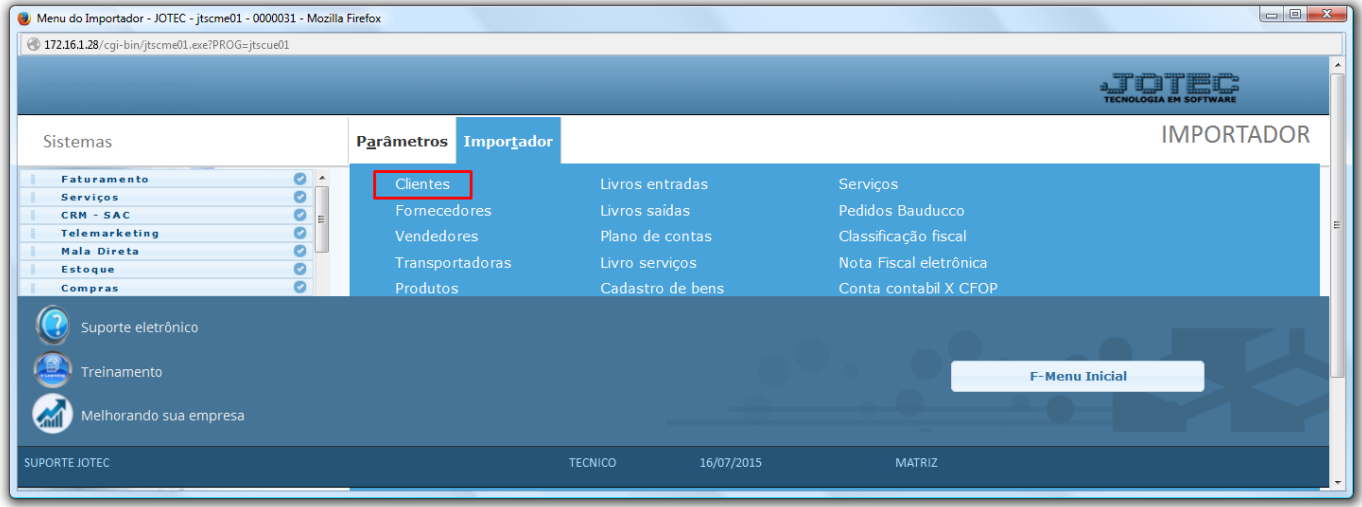

 Selecione o *(1) Parâmetro* feito anteriormente, o *(2) Arquivo texto* a ser importado e clique em **OK** para processar o arquivo.

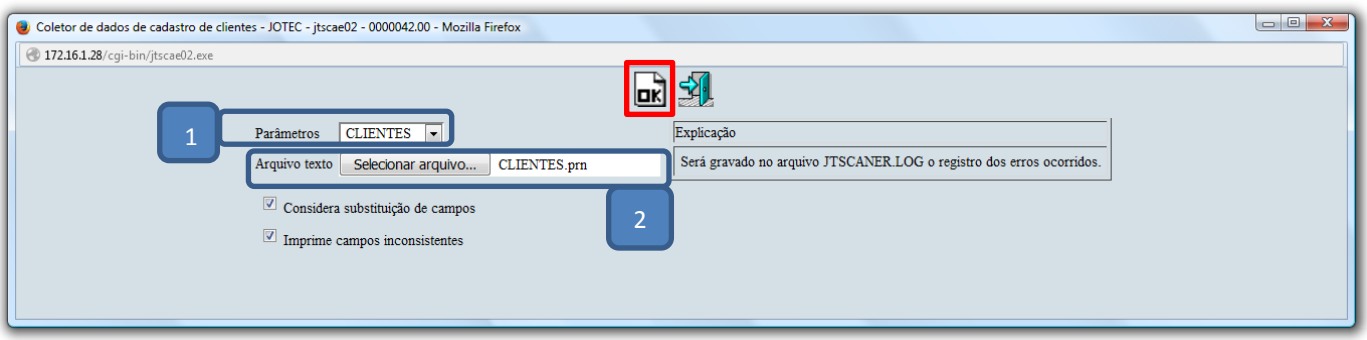

Depois disso basta acessar a tela de cadastro de clientes para validar os dados importados.

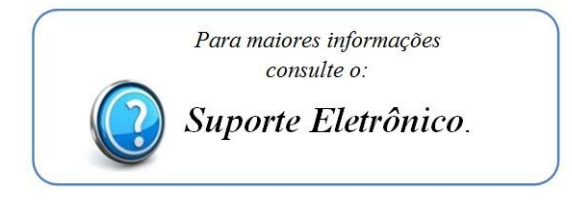